## **Logging into a voice mailbox using your browser**

You can log into your voice mailbox using your web browser. This is handy if you are at an adoption event or on the road.

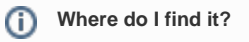

Go to **Services > Voice Mail: Mailboxes**

## **Log in to voice mailbox with web browser**

To log in to a mailbox, you must know the mailbox login from the mailbox page and your voicemail password.

To determine the login:

- 1. Go to [RescueGroups.org](http://RescueGroups.org), click **Login**
- 2. Go to **Services > Voice Mail: Mailboxes**
- 3. Click the mailbox number
- 4. Find the mailbox's "**Web Login**" (should be something like x@orgname or x@accountnumber)
- 5. Remember that Web Login and then click that link
- 6. A new window appears for the voice mail system
- 7. Enter the "Web Login" from above as the "**Mailbox**" and enter the mailbox password (this will be a four digit number your team previously set in your RescueGroups.org account)
- 8. Click **Login**

If you login to your voice mail mailbox and there aren't any messages shown, try using a different web browser. Certain web browsers may not O display the messages correctly.

## Popular Questions

Topics:

• [voicemail](https://userguide.rescuegroups.org/questions/topics/12484615/voicemail )

No questions found.

**Have a question about this topic?** Ask quest